# SilverCoders

DIGITAL LITERACY IMPROVEMENT THROUGH EFFECTIVE LEARNING EXPERCIENCES FOR ADULTS

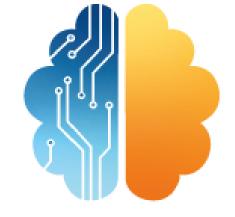

# LEARNING SHEET #6 VISUAL IDENTITY -LOGOS AND VECTORS

LEARNING SHEETS DESCRIBE ACTIVITIES THAT HELP INSTRUCTORS INTEGRATE THE SILVERCODERS CHALLENGES AND TOOLS INTO THEIR TRAINING PRACTICES.

# CODING TRAINING PROGRAMME FOR +55 ADULTS

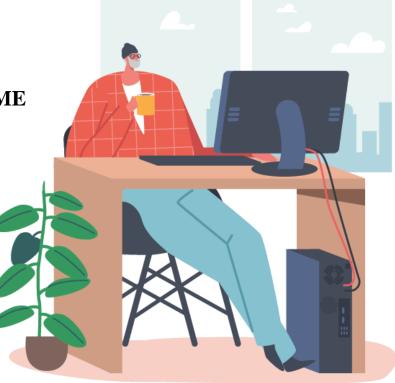

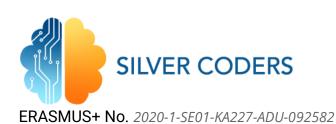

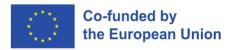

# **STRUCTURE OF THE ACTIVITY**

#### **GENERAL DESCRIPTION, CONTEXT AND GOAL**

A visual identity isn't just one thing, but a series of components combined: it comprises logo, imagery, typography, colors, and design.

Strong visuals can be very persuasive.Understanding visual identity can help you make more **thoughtful design decisions**, regardless of your role, medium, or skill level.

#### LEARNING OBJECTIVES

In the end of this activity, the learner will be able to ...

- 1. Understand what is a visual identity
- 2. Understand what a vector file is
- 3. Create his/her own visual identity

#### **INSTRUCTIONS**

# **STEP 1 - PREPARATION**

The trainer should read the learning sheet beforehand and follow all the instructions to make sure he/she fully understands the required steps. This will also allow the trainer to make sure that all resources are available and to look for additional resources if the original ones are not available. to create a unique image for your brand. Used correctly, this valuable toolset makes your brand more recognizable, differentiates you from your competition, and helps you build an emotional connection with your audience.

**DIFFERENCES WITH BRANDING**: While branding and visual identity go hand-in-hand, one is an "umbrella" concept, and the other is somewhat more focused.

Branding, or brand identity, refers to the holistic expression of everything your company is. An important part of this concept is your image, the colors you use, your graphics, and so on.

#### RESOURCES

- https://www.youtube.com/watch?v=n8KoAHCwnMQ
- https://www.youtube.com/watch?v=I-S2Y3SF3mM
- <u>https://www.youtube.com/watch?v=\_2LLXnUdUIc</u>
- https://www.youtube.com/watch?v=sByzHoiYFX0
- https://www.youtube.com/watch?v=1PX3KrwgLNc

### **STEP 2 - PRESENTATION**

The trainer presents the problem to the class and shows the required resources. The trainer will introduce the contents and general information on visual identity.

# **STEP 3 – VECTORISE A BITMAP**

Learners should learn what a vector image is and how to create it. Teacher could start with a simple exercise: export a jpg to vector format

#### **RESOURCES**

- INKSCAPE
- https://inkscape-manuals.readthedocs.io/en/latest/tracing-an-image.html

# **STEP 4 – DESIGN YOUR TOOLS**

The trainer should then ask the learners to create business cards using a visual identity logic. The class can be divided into groups and use the CANVA.

### **STEP 5 – DISCUSSION**

Each group of learners displays the results. The class should discuss as a single team the results.

# **STEP 6 - ASSESSMENT**

THE TRAINER WILL ASSESS THE MATERIALS PRODUCED, SUGGEST IMPROVEMENTS AND GIVE ADVICE.

This document reflects only the author's view and the National Agency and the European Commission are not responsible for any use that may be made of the information it contains